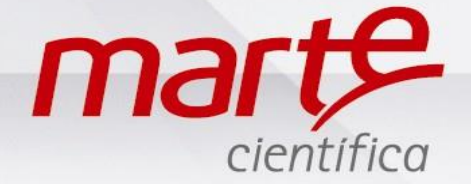

## **Programação, comunicação e utilização da AD + MF1 + Impressora**

Antes de iniciar esta programação, favor verificar as instruções fornecidas no Guia Rápido "**Primeiro uso de Balanças da Série AD"** para garantia de melhores resultados.

## **Programação da balança**

- Com a balança em Standby pressionar L/D e logo depois F2.
- Apresentará SET-FUN no display.
- Pressionar F1 até SET-PRG e pressionar T.
- A navegação dentro dos parâmetros de programação se faz pressionando F1 seguidamente.
- O display mostrará a configuração atual.
- A alteração é feita pressionando F2. Somente depois de alterar todos os parâmetros, sai pressionando T em -END para aceitar as modificações realizadas.
- Para comunicar com MF-1, sua balança deve estar configurada com os seguintes parâmetros:

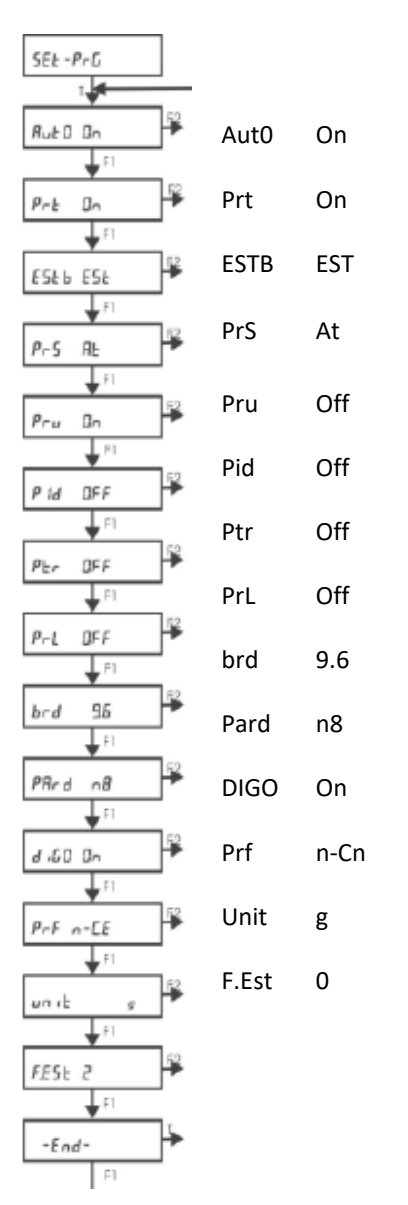

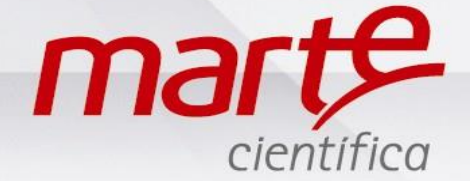

- Feitas as alterações, com o display mostrando -END- pressionar T.
- O display solicitará a definição do intervalo de impressão mostrando "Int 0s", pressionar T.
- Retornará à SET-PRG, pressionar F1 até -END- novamente e pressionar T.
- A balança desligará.

## **Programação do MF-1**

- Com o módulo desligado pressione as teclas Liga seguido de F1.
- Aparecerá no display PSWD = 00.
- F1 seleciona o cursor e F2 modifica o número, digitar 90.
- Pressione "enter" para confirmar.
- No display apresentará SET: Funções, pressionar "enter".
- Pressione F1 até chegar à função "FARMA-BR" para utilizar o método da Farmacopeia Brasileira, pressione "enter" para confirmar
- O display retornará para SET: Funções.
- Pressionar F1 para SET: Config. Imp. e pressionar "enter" para acessar.
- Com a tecla F1 navegará entre os parâmetros e F2 modifica os padrões, se necessário.
- Para comunicar sua balança com o MF-1 o mesmo deve estar configurado com os seguintes parâmetros:
	- \* Saída Serial: ON
	- \* Data/Hora: ON
	- \* RS232C Taxa: 9600 bps
		- Controle: 8 bits s/ par
	- \* Imp. Modo: Linha imp. c/ est
	- \* Imp. de unidade: ON
	- \* Imp. ident.: OFF
	- \* Imp. Tara: ON
- Pressione "enter" para confirmar os padrões configurados.
- O display retornará para SET: Config. Imp.,
- Pressionar F1 até Set: Ponto Dec. e "enter" nesta opção.
- Iremos configurar o número de casas decimais da balança que será utilizada, no nosso caso são 3 casas decimais.
- Pressionar F1 até aparecer no display D3 e "enter" para confirmar.
- O display retornará para SET: Ponto Dec.
- Pressionar F1 até Set: Limite Sup e "enter" para acessar.
- Digitar a capacidade máxima da balança que está utilizando. F1 muda cursor e F2 muda o número e "enter" para confirma.
- O display retornará para Set: Limite Sup .
- Pressionar F1 até Set: Relógio e pressionar "enter".
- Acertar data e hora local. F1 muda cursor e F2 muda o número, "enter" para confirmar.
- O display retornará para Set: Relógio.
- Pressionar F1 e aparecerá Set: Entrada e acessar com "enter".
- No display apresentará SINPUT. Pressionar F1 até que fique no display SINPUT: CONTÍNUO e pressionar "enter".
- O display retornará para Set: Entrada. Pressionar F1.
- No display estará Set: Fim.
- Pressione "enter" para confirmar todas as modificações realizadas.

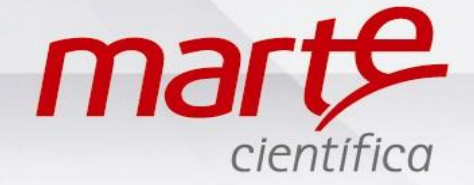

OBS: Uma vez feita à programação essa ficará memorizada, não necessitará ser modificada diariamente.

Utilizando a função Estatística segundo à Farmacopeia Brasileira

- Ligar a balança, o MF-1 e a impressora.
- Certificar de que os cabos estão conectados corretamente.
- No display do MF-1 parecerá uma sequência de dígitos no display, onde poderá inserir o número de sua ordem de manipulação (F1 seleciona o cursor e F2 altera o número, "enter" para confirmar).
- Em seguida solicitará o valor de referência ou valor teórico (esse valor deve ser fornecido pelo farmacêutico ou constará na ordem de manipulação). Para inseri-lo ou alterá-lo: F1 seleciona o cursor e F2 altera o número, "enter" para confirmar).
- Coloque um frasco para acomodação das cápsulas na balança e pressione T.
- Coloque a primeira cápsula na balança, no display no MF-1 estará o mesmo peso que consta no display da balança.
- Aguarde estabilização e pressione F2 no MF-1.
- No display do MF-1 aparecerá 01 na segunda linha, indicando que computou a primeira cápsula e fará a tara automaticamente.
- Lembrando que não se deve tirar a anterior, deve-se apenas acrescentar a próxima cápsula. Na balança irá somando o peso, mas não há necessidade de tarar.
- Acrescente a segunda cápsula e pressione F2 no MF-1 para computar.
- Seguir assim até a 10<sup>ª</sup> cápsula.
- No display do MF-1 aparecerá "10 amostras!!!!!" se for tentar computar a 10ª.
- Pode-se colocar o restante da fórmula na balança, pois a mesma realizará a contagem do total de cápsulas.
- Pressionar CNL no MF-1 para imprimir o relatório com os resultados estatísticos.
- Após impressão do relatório o MF-1 voltará à tela com o último número de ordem de manipulação, podendo assim fazer a próxima análise.